# **Электронное меню (QR-menu)**

### **Общее описание и стоимость**

**Описание:** Данный модуль предназначен для гостей ресторана. Считав QR-код стоящий на столике гость может просматривать меню, делать заказы и оплачивать заказ прямо со своего телефона (установка приложения не требуется).

#### **Основные функции:**

- Автоматическая синхронизация меню с кассой г keeper.
- Поддержка стоп-листов и расписаний для блюд.
- Полноценная поддержка модификаторов и комбо-блюд.
- Заказы гостей попадают в систему г keeper автоматически, либо после подтверждения официантом.
- Возможность вызова официанта и запрос счета.
- Дополнительные маркетинговые инструменты, позволяющие ресторану продвигать те или иные позиции в меню.
- Самостоятельная оплата счета гостем.

Модуль «QR-меню» предназначен для работы как в небольших кафе с ограниченным набором блюд, так и в полноценных ресторанах с большим количеством позиций в меню.

### **Стоимость:**

**QR-меню Lite** (просмотр, без возможности заказа)

- 1800 руб / месяц
- 5400 руб / 3 месяца
- 8400 руб / 6 месяцев
- 14400 руб / год

**QR-меню PRO** (просмотр, заказ, оплата)

- 4000 руб / месяц
- 12000 руб / 3 месяца
- 20000 руб / 6 месяцев
- 36000 руб / год

Модуль лицензируется на один кассовый сервер с которым он работает. Для версии **PRO** требуется лицензия на XML-интерфейс.

**Тестовый период** 1 месяц - бесплатно.

#### **Как получить лицензию?** Написать письмо на [info@carbis.ru](mailto:info@carbis.ru)

**Скидки** для дилеров UCS и сетевых клиентов.

**Примечание** Установка модуля может оплачиваться отдельно, в зависимости от договоренностей между Дилером и Рестораном.

#### **Технические требования к ПО для работы модуля:**

- г кеерег 7.6.4.347+ или 7.6.5.40+
- OS Windows 7+

# **Что нужно сделать что бы начать работу с QR-меню**

- 1. Установить на настроить модуль QR-меню.
- 2. Наполнить меню фотографиями и доп информацией о блюдах (по желанию).
- 3. Если планируется принимать онлайн платежи, то заключить договор с платежным агрегатором (подробно в статье [Платежные агрегаторы\)](https://wiki.carbis.ru/external/qr_%D0%BC%D0%B5%D0%BD%D1%8E/01_%D1%83%D1%81%D1%82%D0%B0%D0%BD%D0%BE%D0%B2%D0%BA%D0%B0/07_internet_pay).
- 4. Оплатить лицензию на модуль (или получить ее на тестовый период)

### **Демо версия QR-меню**

Посмотреть работу QR-меню вы использовав данный QR код

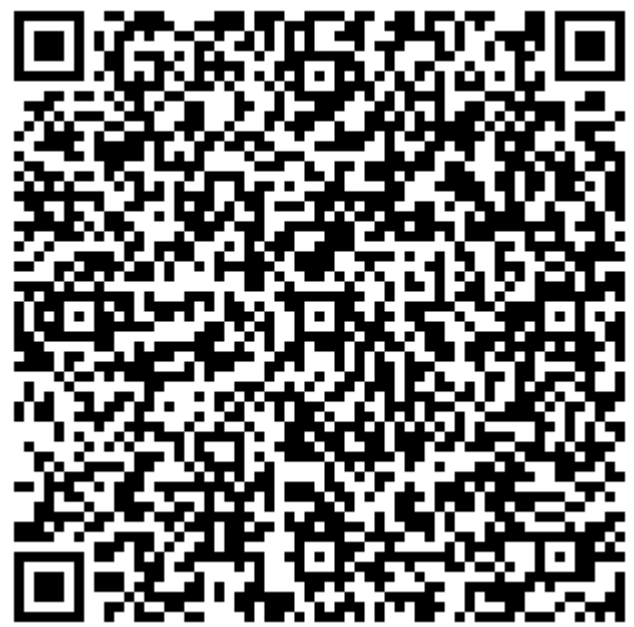

#### [Либо перейдя по ссылке](https://qr.carbis.ru/welcome/?hook=YXBwdWlkOmJkODg2ODFhMGQ2OGM5ZDE0ZjE5ZWFkMTdiYzY2Y2Uy&sign=f136a5ded5ba0ebf272d932746cb4e01)

\* В примере выше можно только посмотреть меню, без возможности заказа и оплаты.

# **Скачать**

#### [Презентация решения](https://wiki.carbis.ru/_media/external/horeca_carbis_qr-menu_.pdf)

horeca\_carbis\_qr-menu\_.pdf

[Обучающее видео на YouTube](https://youtu.be/DE5G9kKBres) или [Обучающее видео на VK Video](https://vk.com/video-157461792_456239053) [Актуальный дистрибутив](https://disk.yandex.ru/d/w0hN3hYRddqFeg) Важно! Совместимо с r keeper 7.6.4.x и старше.

# **Скриншоты**

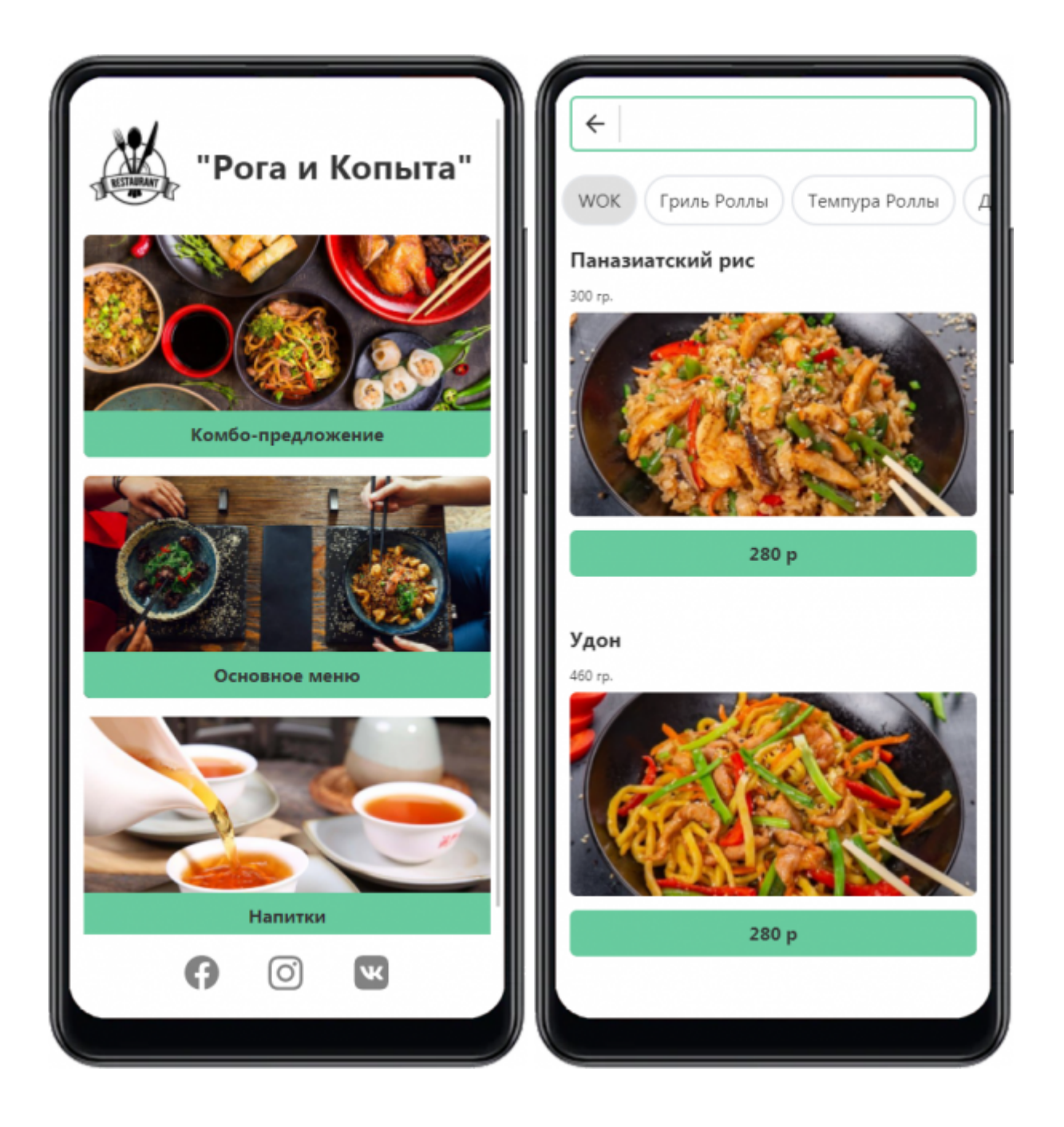

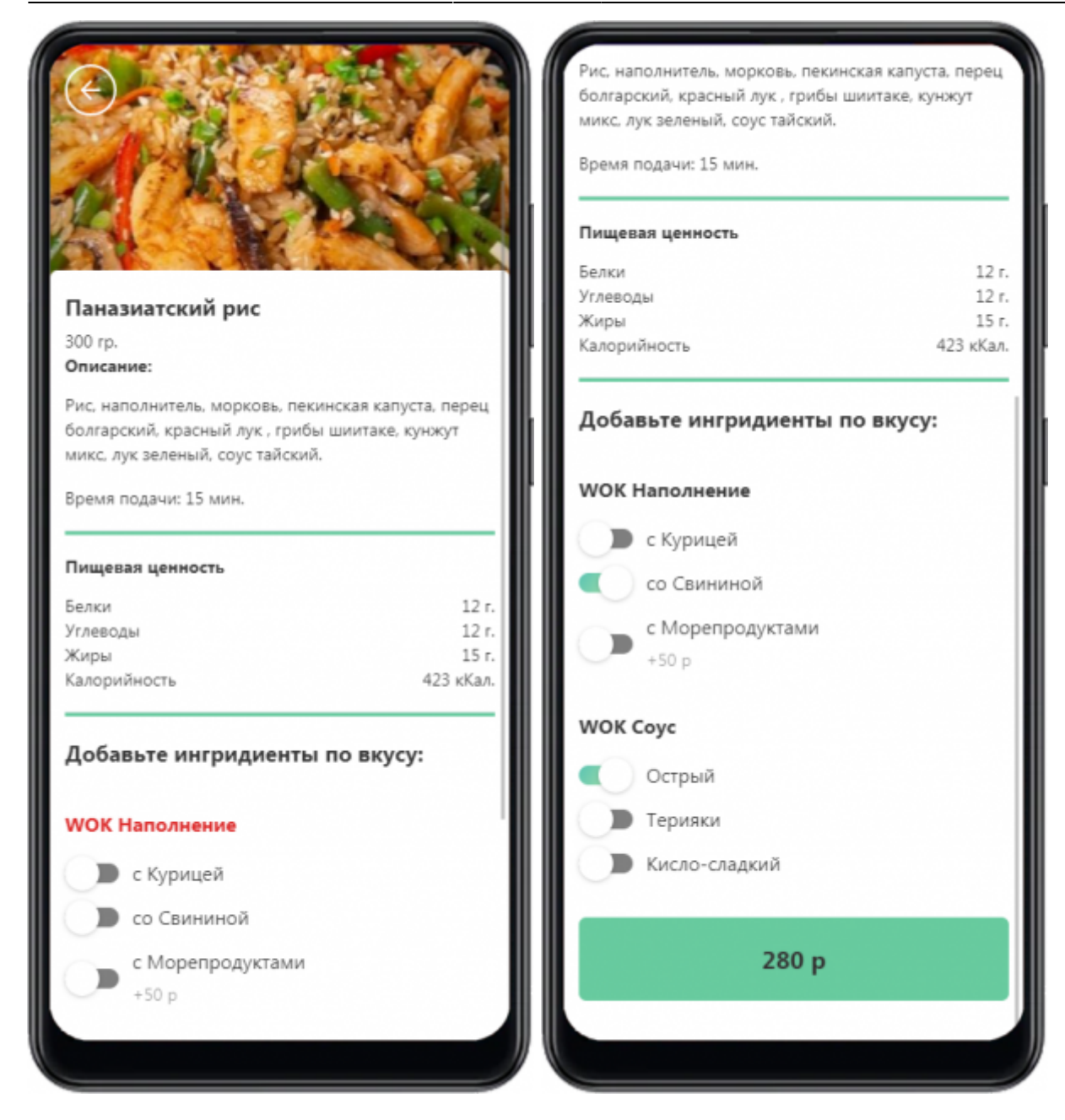

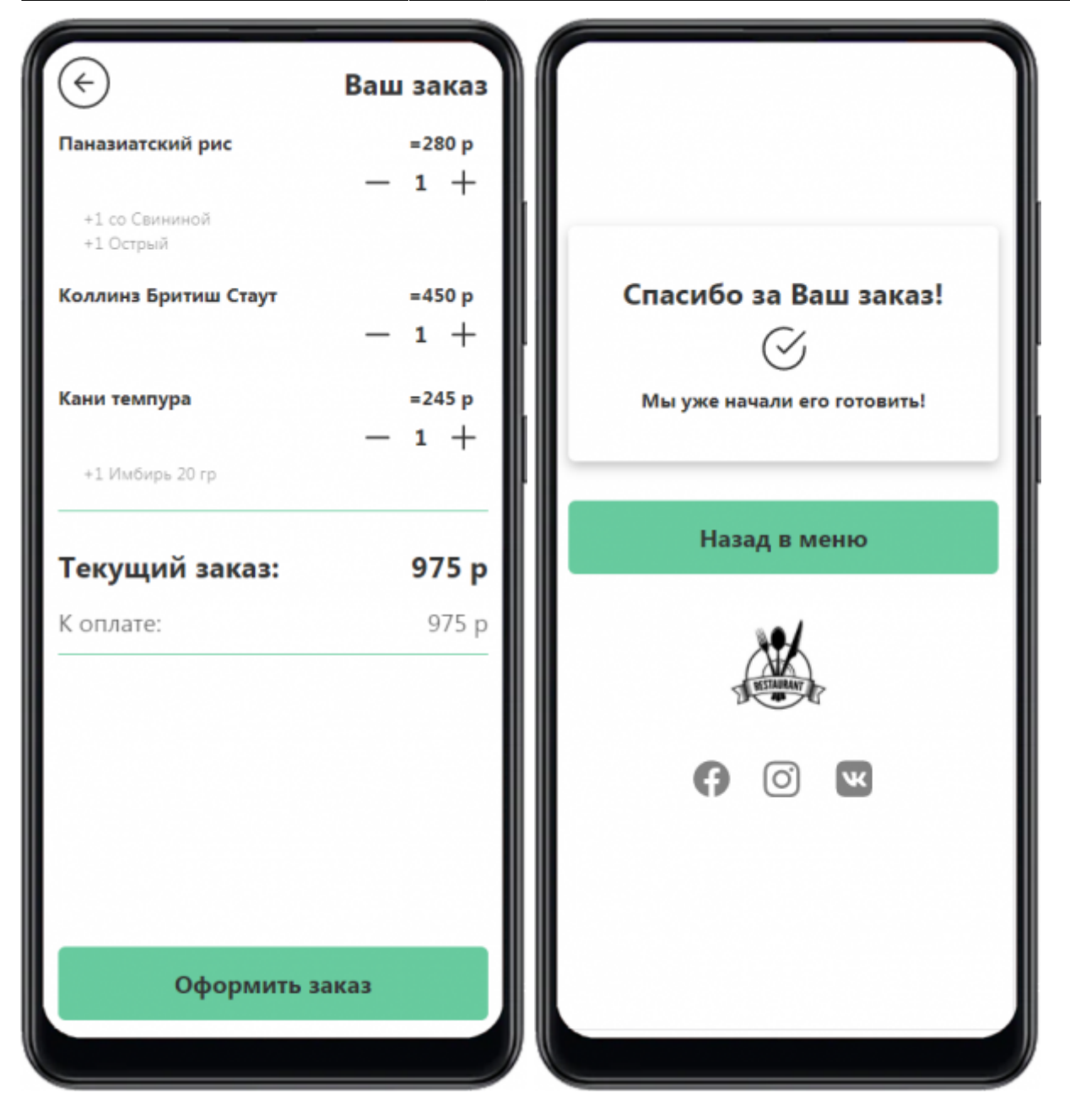

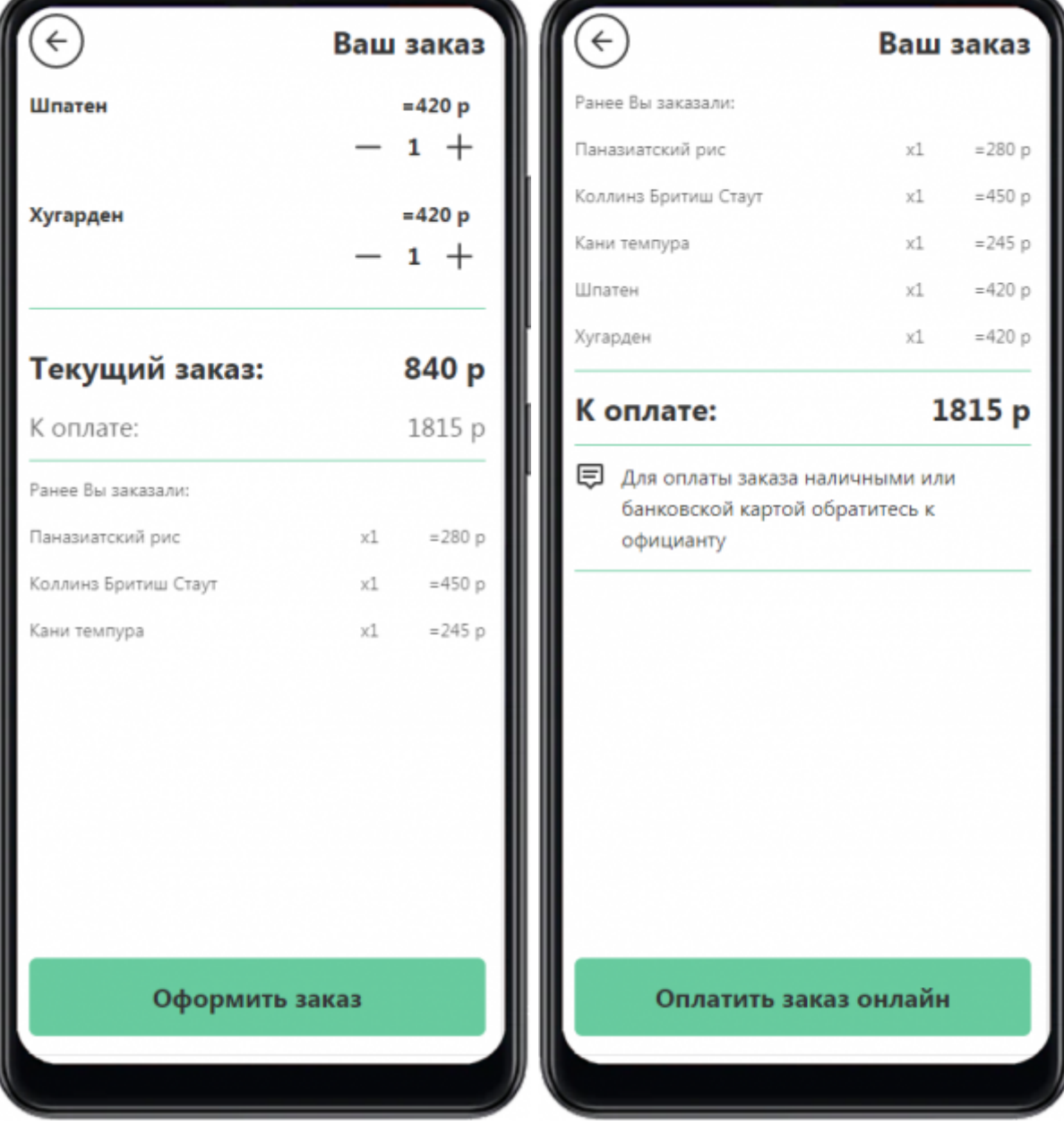

From: <https://wiki.carbis.ru/>- **База знаний ГК Карбис**

Permanent link: **[https://wiki.carbis.ru/external/qr\\_%D0%BC%D0%B5%D0%BD%D1%8E](https://wiki.carbis.ru/external/qr_%D0%BC%D0%B5%D0%BD%D1%8E)**

Last update: **2025/01/27 08:15**